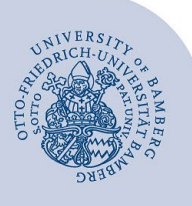

# **Setting up Wi-Fi for Linux (eduroam)**

#### **Important information:**

- **Important:** If you were previously connected to eduroam via eduroamCAT or manually, you must delete the old configuration before following these instructions. You can find out how to delete the previous settings at **[www.uni-bam](http://www.uni-bamberg.de/its/eduroam)[berg.de/its/eduroam](http://www.uni-bamberg.de/its/eduroam)**.
- To access the wireless network of the University of Bamberg you must have a **valid user account (BA number + password)**.
- **Members of other universities or research institutions** participating in eduroam (DFN roaming) can also use the eduroam network at the University of Bamberg. If the login does not work, please contact your home institution for information on special features for the use of eduroam.
- This manual is for Ubuntu 22.04 LTS. The procedure is the same for other distributions, only the appearance may slightly differ.

# **1 Setup with easyroam**

### **1.1 Download the easyroam app file**

You need an active internet connection in order to install eduroam e.g. via the free @BayernWLAN or mobile data.

Go to **[www.easyroam.de](https://www.easyroam.de/)**, search for **Bamberg,** choose **Otto-Friedrich-Universität Bamberg**. Afterwards, enter your BA number and password (Shibboleth-Login) and press **Login**.

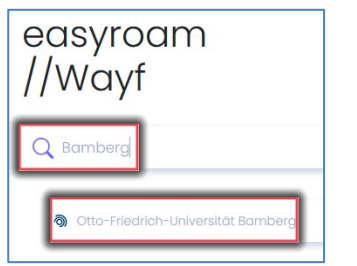

*Figure 1: Select Otto-Friedrich-Universität Bamberg*

After the successful login click on **Download for desktop** and select **Linux x64** in the drop-down menu, then click on the download-icon next to it.

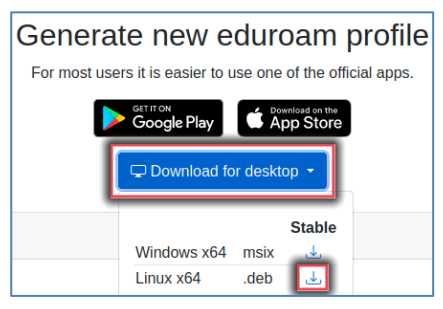

*Figure 2: easyroam app download*

**Note**: Leave your browser window open as it will be needed again after the easyroam app installation.

# **1.2 Install easyroam-App**

Open your file storage and go to your **downloads folder**. Change the name of the file to something that is easy e.g. **easyroam.deb**. This simplifies working with the terminal's commands.

Open the terminal and switch to the folder **Downloads/**.

cd ~/Downloads/

Enter the following command to install the easyroam app:

#### sudo dpkg –i easyroam.deb

After entering the command, you will be asked for the computer's administrator password. Enter the password and confirm. After successful installation, the terminal can be closed.

## **1.3 Set-up the eduroam app**

Please open the **easyroam app**. If you are still logged onto easyroam.de, you will automatically be logged onto the easyroam app. Otherwise, you must log onto easyroam.de again as described in point 1.1.

Click on **Install new profile** under Home in the easyroam app and then close the pop-up window with **Confirm**.

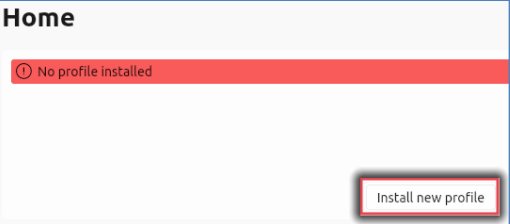

*Figure 3: Install new profile easyroam*

The profile will now be created and shown as **Valid**. The date of creation, validity and serial number of the profile will be shown.

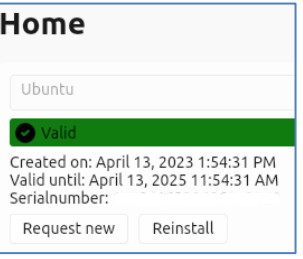

#### *Figure 4: Valid easyroam profile*

After successfully setting up eduroam you can close the easyroam app and connect to the eduroam Wi-Fi.

# **2 Any Questions?**

IT-Support Phone: +49 951 863-1333 Email[: it-support@uni-bamberg.de](mailto:it-support@uni-bamberg.de)

Creative Commons Lizenz: BY-NC-ND – Rechenzentrum der Universität Bamberg [https://www.uni-bamberg.de/rz]